# <span id="page-0-0"></span>USB2080 数据采集卡

硬件使用说明书

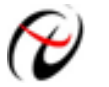

北京阿尔泰科技发展有限公司

产品研发部修订

#### $\boxplus$ 录

<span id="page-1-0"></span>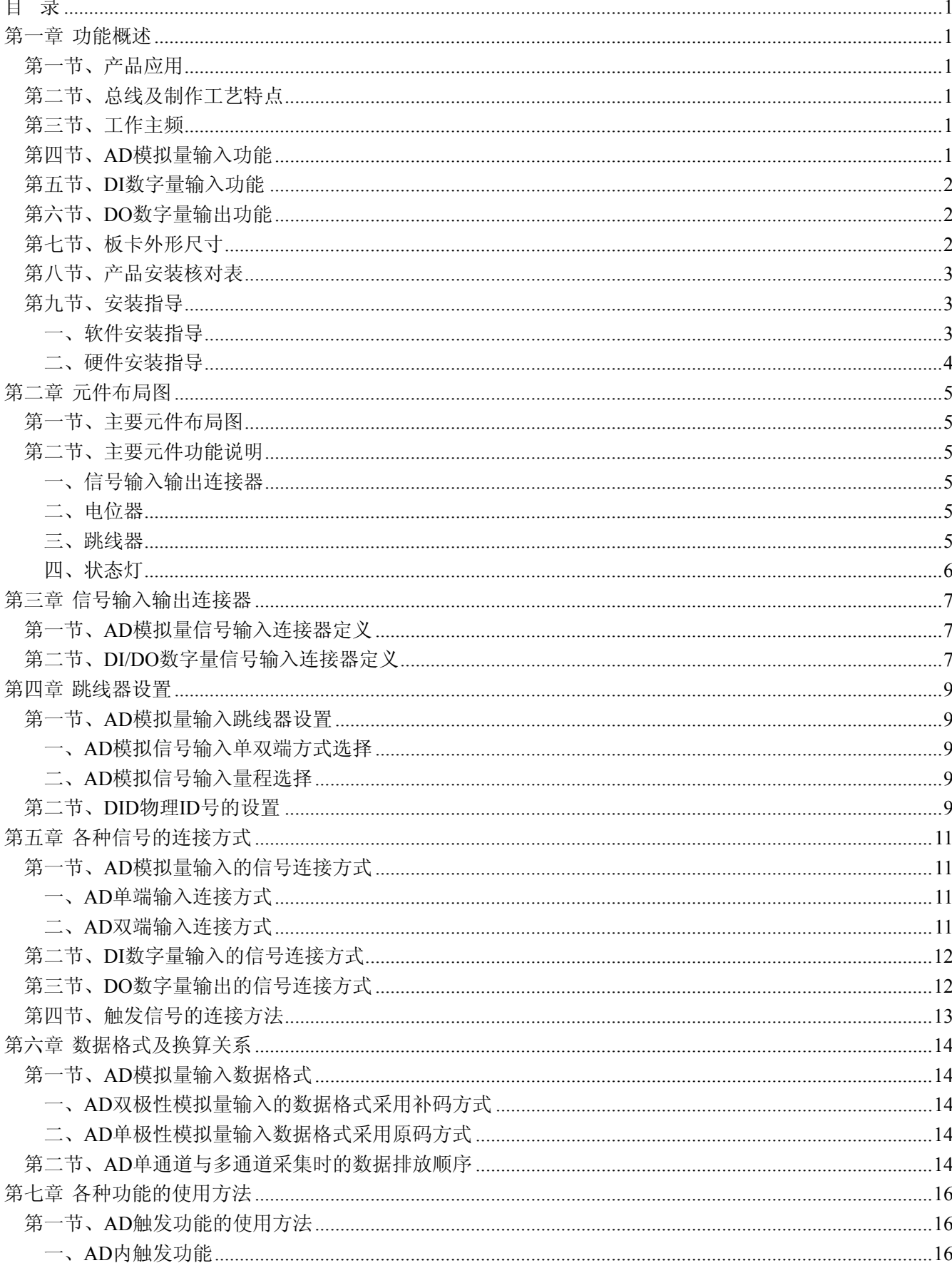

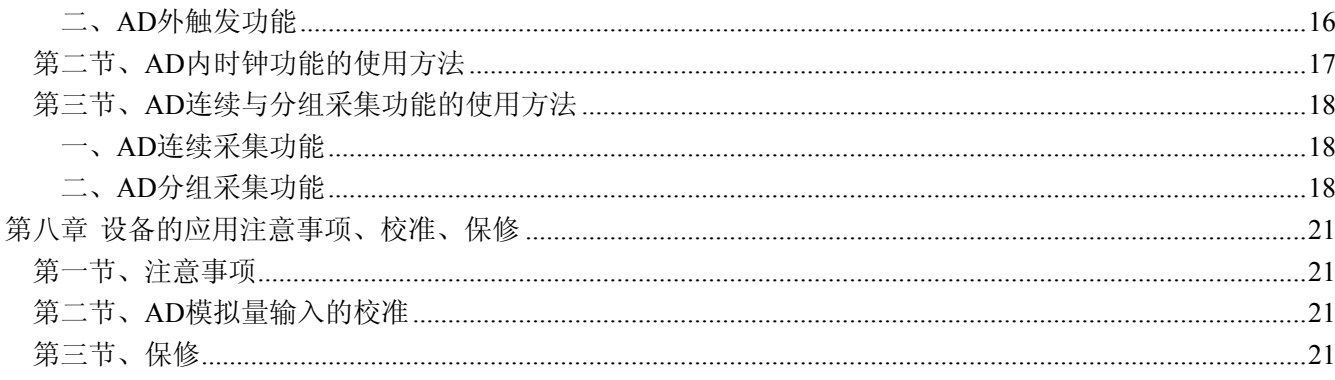

# 第一章 功能概述

<span id="page-3-0"></span>信息社会的发展,在很大程度上取决于信息与信号处理技术的先进性。数字信号处理技术的出现改变了信 息与信号处理技术的整个面貌,而数据采集作为数字信号处理的必不可少的前期工作在整个数字系统中起到关 键性、乃至决定性的作用,其应用已经深入到信号处理的各个领域中。实时信号处理、数字图像处理等领域对 高速度、高精度数据采集卡的需求越来越大。ISA 总线由于其传输速度的限制而逐渐被淘汰。我公司推出的基 于 PCI 总线、USB 总线等数据采集卡综合了国内外众多同类产品的优点,以其使用的便捷、稳定的性能、极高 的性价比,获得多家客户的一致好评,是一系列真正具有可比性的产品,也是您理想的选择。

## 第一节、产品应用

USB2080 卡是一种基于 USB 总线的数据采集卡,可直接和计算机的 USB 接口相连,构成实验室、产品 质量检测中心等各种领域的数据采集、波形分析和处理系统。也可构成工业生产过程监控系统。也可构成工业 生产过程监控系统。它的主要应用场合为:

- 电子产品质量检测
- 信号采集
- 过程控制
- 伺服控制

## 第二节、总线及制作工艺特点

- ◆ 板载美国 TI 公司的高性能、低功耗 TMS320VC5509A DSP, 主频 144MHz。
- ◆ USB 总线,支持 USB2.0 Full-Speed 协议,真正实现即插即用
- ◆ CPLD 接口芯片设计,具有极高的保密性,特别适合 OEM 合作

# 第三节、工作主频

 $\triangleq$  144MHz

#### 第四节、**AD** 模拟量输入功能

- ◆ 转换器: AD7899-1(兼容 AD7899-2)
- ◆ 输入量程(InputRange): AD7899-1:  $\pm 5V$ ,  $\pm 10V$ AD7899-2:  $0 \sim 5V$ ,  $0 \sim 2.5V$
- ◆ 转换精度:14 位
- ◆ 采样速率(Frequency): 138Hz ~ 400KHz

分频数的位数是 20 位, 计算公式为: 分频数= 144MHz / Frequency, 那么分频数的取值范围为: 360 ~ 1048576。

- ◆ 物理通道数: 32 通道(单端)和 16 通道(双端)
- ◆ 采样通道数:软件可选择
- ◆ 模拟量输入方式:单端模拟输入和双端模拟输入
- ◆ 模拟输入阻抗:100MΩ
- ◆ 模拟输入共模电压范围:<±2V
- ◆ 通道切换方式:首末通道顺序切换
- <span id="page-4-0"></span>◆ 触发方式(TriggerMode): 软件内触发和数字外触发(简称外触发)
- ◆ 触发类型(TriggerType): 边沿触发和脉冲触发
- ◆ 触发方向(TriggerDir):负向触发、正向触发、正负向触发
- ◆ 触发电平:无
- ◆ 数字量触发源(DTR)输入范围:标准 TTL 电平
- ◆ 时钟源选项:仅支持板内时钟
- ◆ 存诸器深度: 96K 字 (点) 存储器
- ◆ 程控放大器类型: 默认为 AD8251, 兼容 AD8250、AD8253
- ◆ 程控增益: 1、2、4、8 倍(AD8251)或 1、2、5、10 倍(AD8250)或 1、10、100、1000 倍(AD8253)
- ◆ 模拟输入阻抗:10MΩ
- ◆ 放大器建立时间:785nS(0.001%)(max)
- ◆ 非线性误差:±1LSB(最大)
- ◆ 系统测量精度: 0.05%
- ◆ 工作温度范围: 0℃ ~ +50℃
- ◆ 存储温度范围: -20℃ ~ +70℃

#### 第五节、**DI** 数字量输入功能

- ◆ 锁存器: 74LVT245
- ◆ 通道数:8 路
- ◆ 电气标准:TTL 兼容
- ◆ 最大吸收电流:小于 0.5 毫安
- ◆ 高电平的最低电压:2V
- ◆ 低电平的最高电压:0.8V

## 第六节、**DO** 数字量输出功能

- ◆ 驱动器: 74LS273
- ◆ 通道数:8 路
- ◆ 电气标准:TTL 兼容
- ◆ 最大下拉上拉电流:下拉电流 20mA,上拉电流 2.6 毫安
- ◆ 高电平的最低电压:3.4V
- ◆ 低电平的最高电压: 0.5V

## 第七节、板卡外形尺寸

 $108.64$ mm(长) × 114.43mm(宽)

<span id="page-5-0"></span>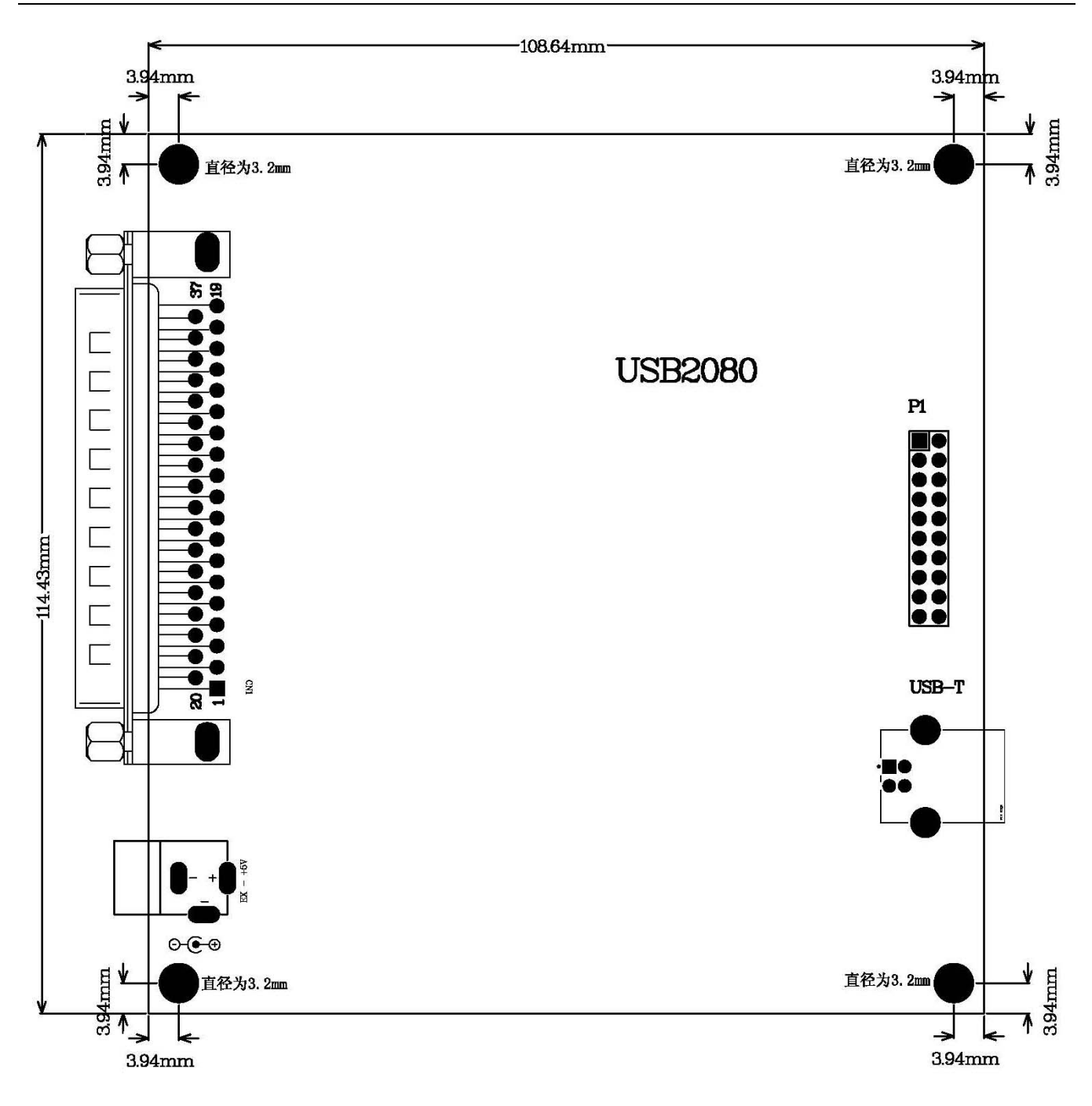

# 第八节、产品安装核对表

打开 USB2080 板卡包装后,你将会发现如下物品:

- 1、 USB2080 板卡一个
- 2、 ART 软件光盘一张, 该光盘包括如下内容:
	- a) 本公司所有产品驱动程序, 用户可在 USB 目录下找到 USB2080 驱动程序;
	- b) 用户手册(pdf 格式电子文档);

# 第九节、安装指导

## 一、软件安装指导

在不同操作系统下安装USB2080板卡的方法一致,在本公司提供的光盘中含有安装程序Setup.exe,用户双 击此安装程序按界面提示即可完成安装。

# <span id="page-6-0"></span>二、硬件安装指导

 在硬件安装前首先关闭系统电源,待板卡固定后开机,开机后系统会自动弹出硬件安装向导,用户可选择 系统自动安装或手动安装。

# 第二章 元件布局图

# <span id="page-7-0"></span>第一节、主要元件布局图

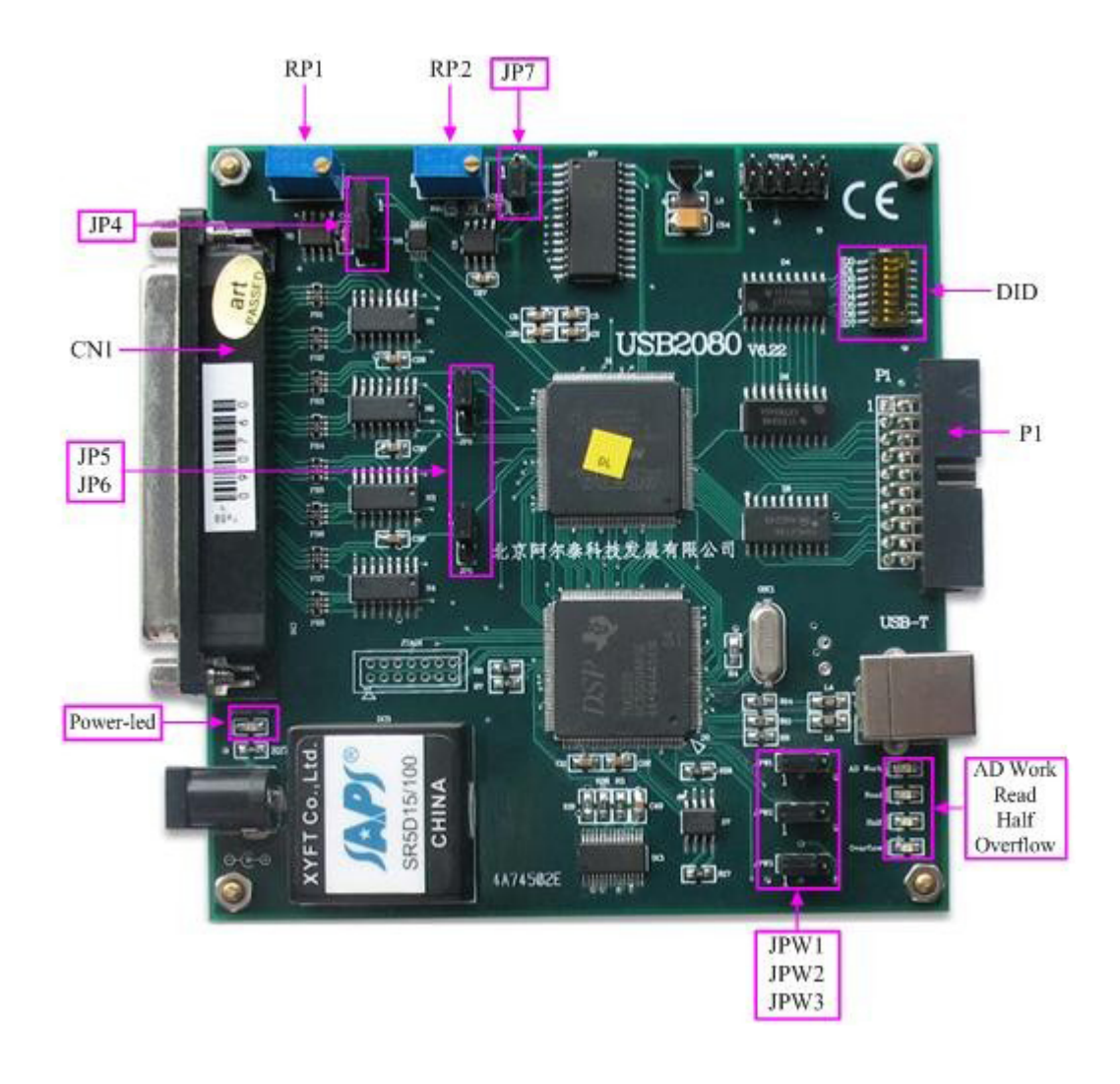

## 第二节、主要元件功能说明

请参考第一节中的布局图,了解下面各主要元件的大体功能。

### 一、信号输入输出连接器

CN1:模拟信号输入连接插座

P1:开关量输入、输出插座

DID: 设备物理ID号拔码开关(ID0对应Bit0位, ID1对应Bit1位,ID2对应Bit2位,依此类推),它主要设置设备的 物理ID号。

#### 二、电位器

RP1:AD模拟量信号输入零点调整

RP2:AD模拟量信号输入满度调整

#### 三、跳线器

JP4、JP5、JP6:模拟电压输入单端、双端选择 JP7:模拟电压输入量程选择 JPW1、JPW2、JPW3:DSP程序加载方式选择(用户不必关心),出厂默认为全部跨接1-2脚 <span id="page-8-0"></span>JTAG1、JTAG2:用于烧写逻辑器件的连接器(用户不必关心)

#### 四、状态灯

power-led:电源指示灯,USB2080加电后,此指示灯应亮 AD Work: AD 工作状态指示灯,该灯亮,说明 AD 正在工作 Read: 数据读取指示灯, 说明计算机正在读取采集卡存储器中的数据 Half: 数据缓冲区"半满"指示灯, 该灯亮时, 说明存储器已经半满 Overflow: 数据缓冲区"全满"指示灯,该灯亮时,说明存储器数据已经溢出

# 第三章 信号输入输出连接器

# <span id="page-9-0"></span>第一节、**AD** 模拟量信号输入连接器定义

关于 37 芯 D 型插头 CN1 的管脚定义(图形方式)

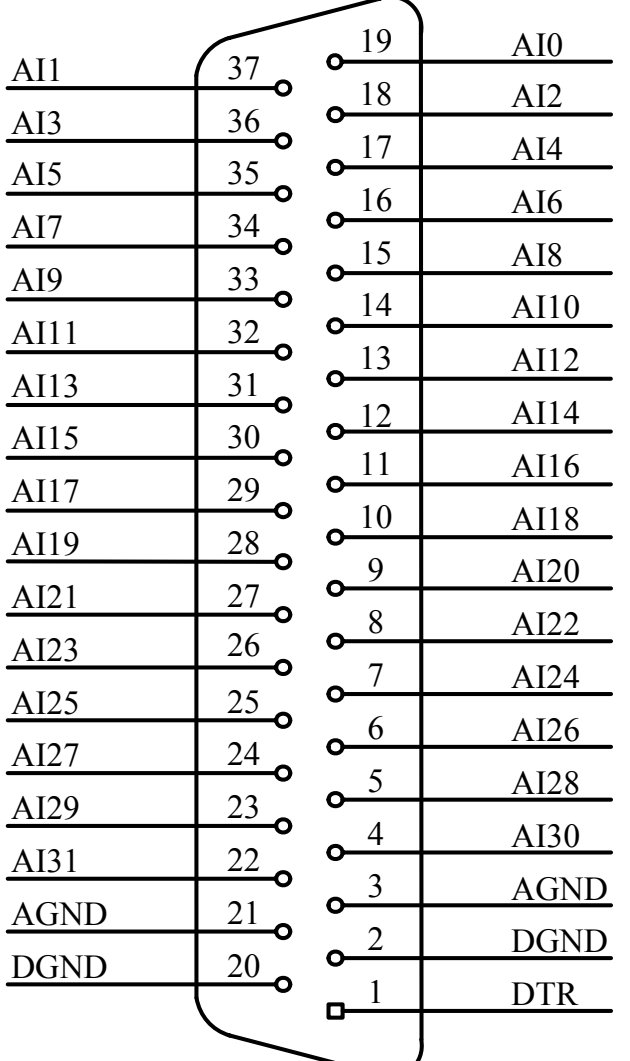

# 关于 37 芯 D 型插头 CN1 的管脚定义(表格方式)

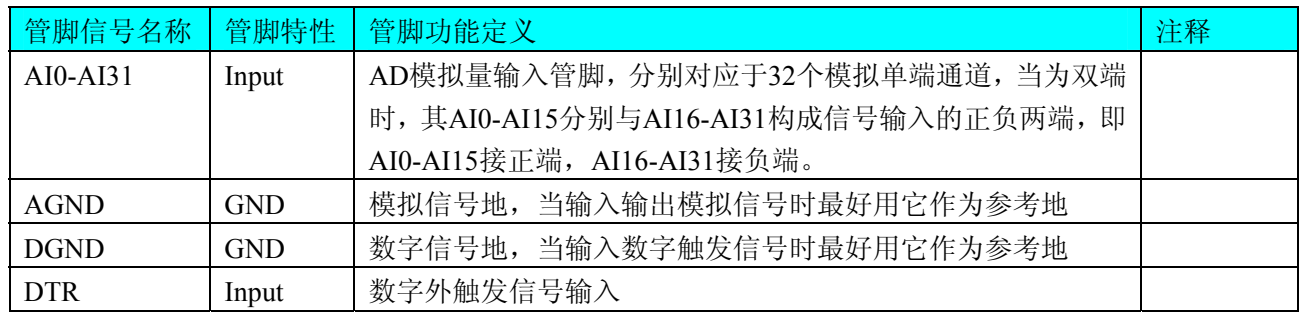

# 第二节、**DI/DO** 数字量信号输入连接器定义

关于20芯插头P1的管脚定义(TTL开关量输入)

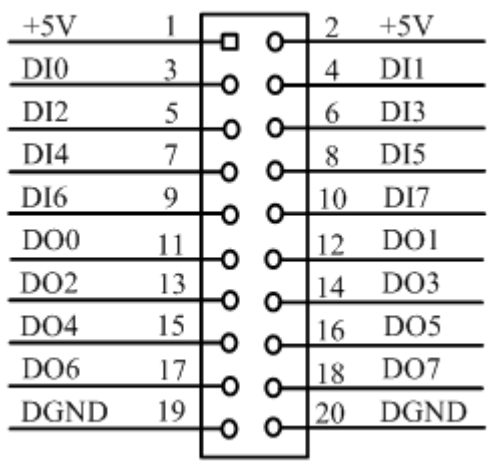

关于20芯插头P1的管脚定义(TTL开关量输入)

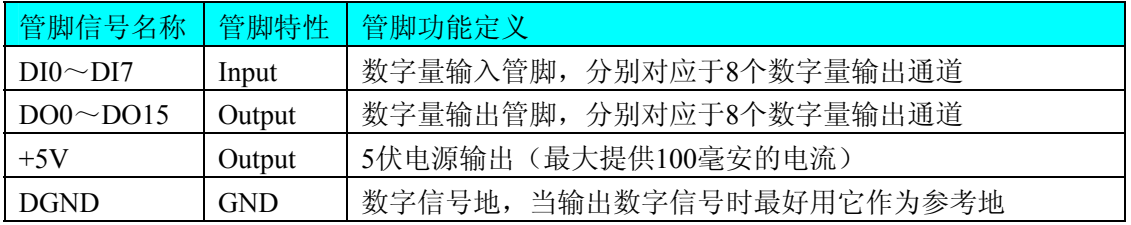

# 第四章 跳线器设置

# <span id="page-11-0"></span>第一节、**AD** 模拟量输入跳线器设置

# 一、**AD**模拟信号输入单双端方式选择

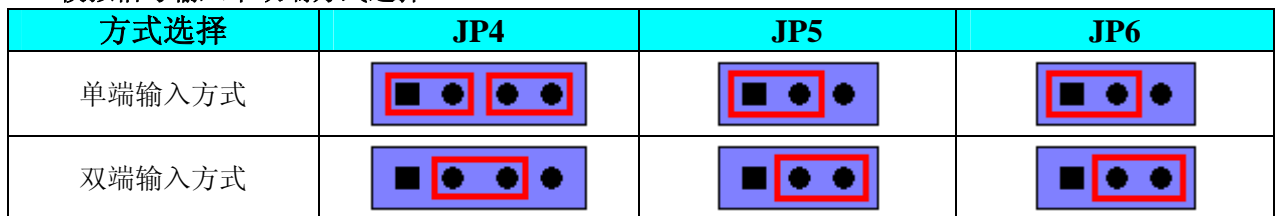

## 二、**AD**模拟信号输入量程选择

AD7899-1

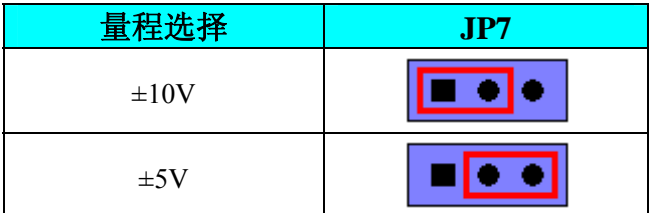

AD7899-2

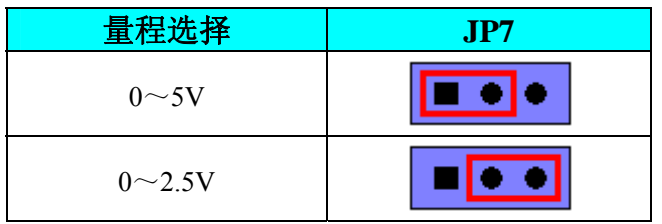

# 第二节、**DID** 物理 **ID** 号的设置

该跳线器用于设置设备的物理 ID 号, 它只有低 4 位有效, 共计 16 个物理 ID 号可选择。这四个位为 ID3、 ID2、ID1、ID0 分别对应于一个十六进制位,该拔码器 DID 的某一位拔至 ON 时为逻辑"1",相反方向 OFF 为 逻辑"0",其取值如下:

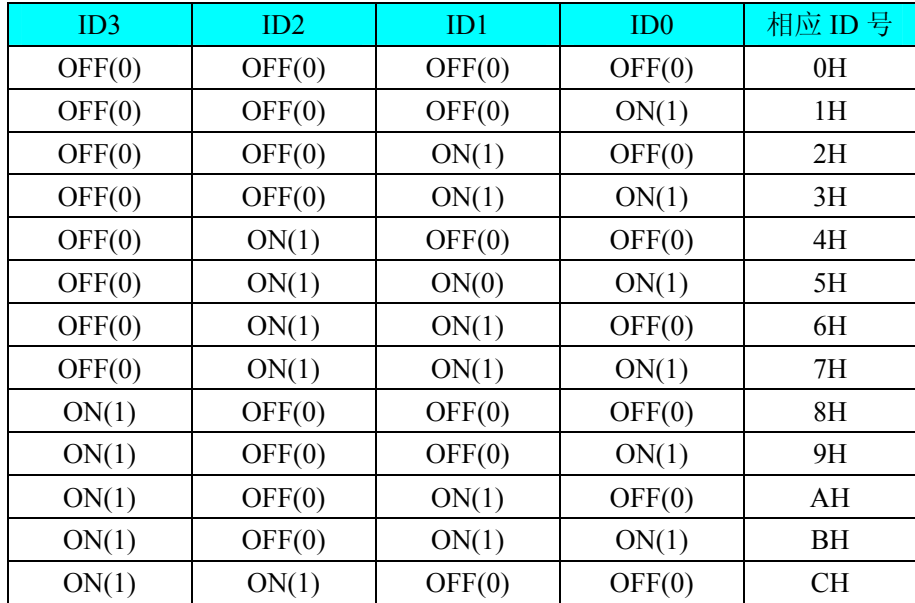

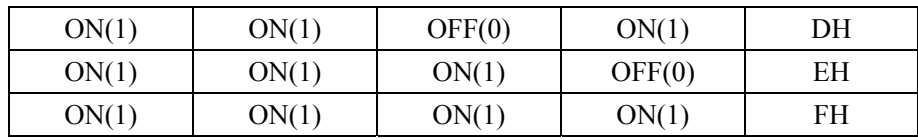

# 第五章 各种信号的连接方式

## <span id="page-13-0"></span>第一节、**AD** 模拟量输入的信号连接方式

#### 一、**AD**单端输入连接方式

单端方式是指使用单个通路实现某个信号的输入,同时多个信号的参考地共用一个接地点。此种方式主要 应用在干扰不大,通道数相对较多的场合。单端方式的实现另外需要借助相关跳线器的设置,请参考《[AD](#page-0-0)模 [拟信号输入跳线器设置](#page-0-0)》章节。

可按下图连接成模拟电压单端输入方式,32路模拟输入信号连接到CH0~CH31端,其公共地连接到AGND 端。

图中的"模拟信号输入连接器"的定义请参考《AD[模拟量信号输入连接器定义](#page-0-0)》章节。

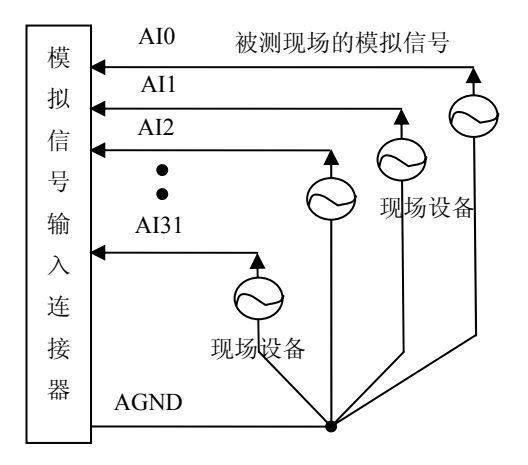

#### 二、**AD**双端输入连接方式

双端输入方式是指使用正负两个通路实现某个信号的输入,该方式也叫差分输入方式。此种方式主要应用 在干扰较大,通道数相对较少的场合。双单端方式的实现另外需要借助相关跳线器的设置,请参考《AD模拟 信号输入跳线器设置》章节。

在双端输入方式下,其所有AD通道的分配情况如下表:

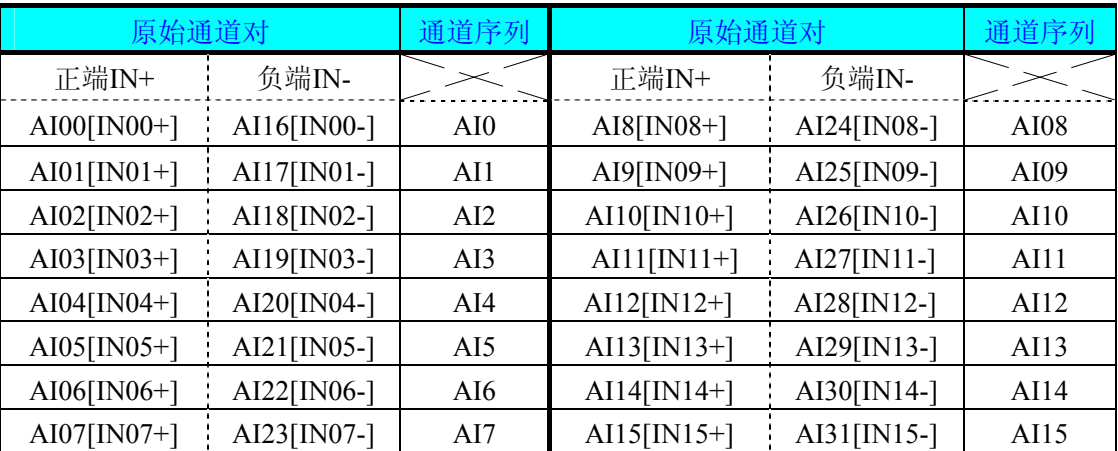

 USB2080板可按下图连接成模拟电压双端输入方式,可以有效抑制共模干扰信号,提高采集精度。16路模 拟输入信号正端接到IN00+~IN15+端,其模拟输入信号负端接到IN00-~IN15-端,并在距离CN1插座近处,在 IN00-~IN15-端与AGND端各接一只几十KΩ至几百KΩ的电阻(当现场信号源内阻小于100Ω时,该电阻应为现 场信号源内阻的1000倍;当现场信号源内阻大于100Ω时,该电阻应为现场信号源内阻的2000倍),为仪表放大 器输入电路提供偏置。

<span id="page-14-0"></span>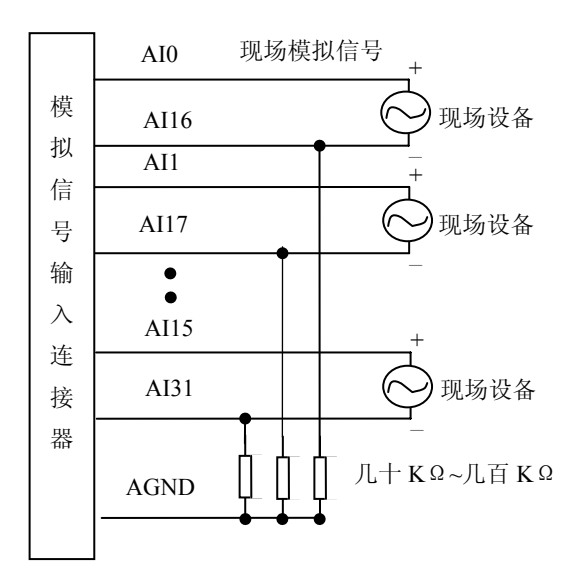

# 第二节、**DI** 数字量输入的信号连接方式

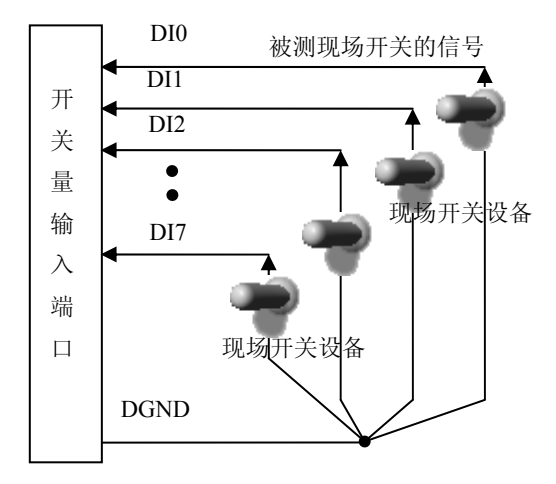

# 第三节、**DO** 数字量输出的信号连接方式

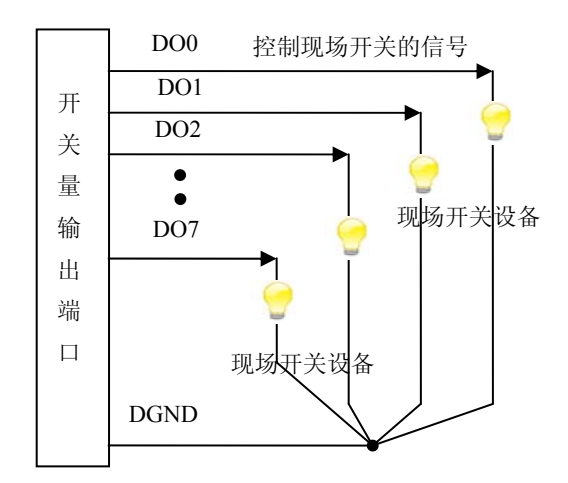

# <span id="page-15-0"></span>第四节、触发信号的连接方法

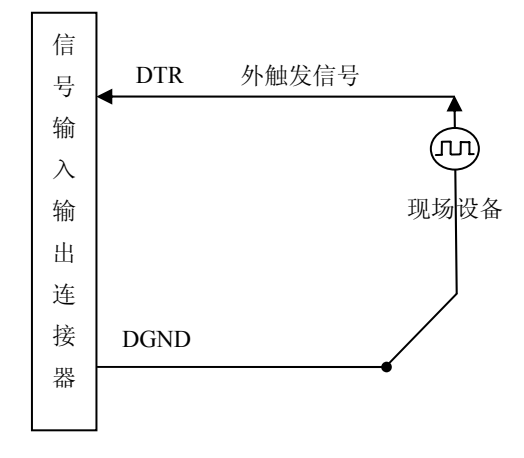

# 第六章 数据格式及换算关系

## <span id="page-16-0"></span>第一节、**AD** 模拟量输入数据格式

## 一、**AD**双极性模拟量输入的数据格式采用补码方式

如下表所示:

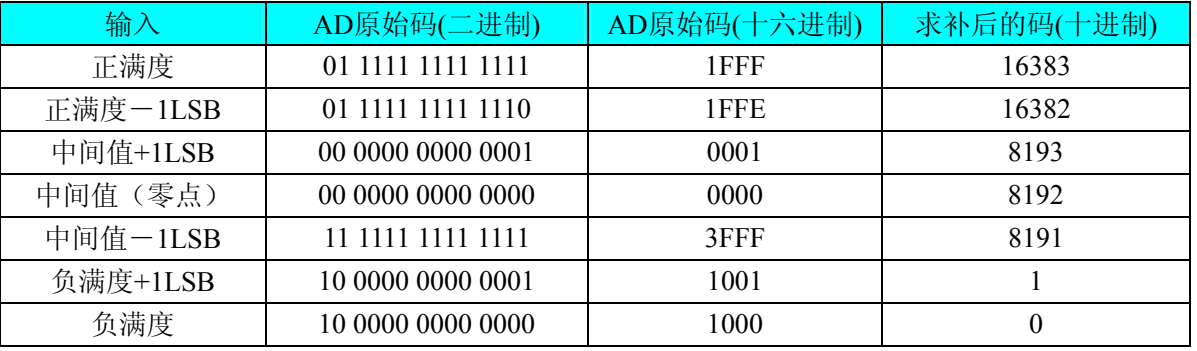

注明:当输入量程为±10V、±5V时,即为双极性输入。假设从设备中读取的AD端口数据保存在ADBuffer (驱动程序中来自于ReadDeviceAD的ADBuffer参数)中,设电压值为Volt,那么量程的转换公式为:  $\pm 10V \pm 10V \pm 70000.00/16384$  \* ((ADBuffer[0]^0x2000)&0x3FFF) – 10000.00; (AD7899-1)  $±5V$   $\pm$   $\pm$   $\frac{1}{2}$   $\pm$   $\frac{1}{2}$   $\pm$   $\frac{1}{2}$  (0000.00/16384) \* ((ADBuffer[0]^0x2000)&0x3FFF) – 5000.00; (AD7899-1)

#### 二、**AD**单极性模拟量输入数据格式采用原码方式

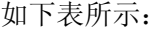

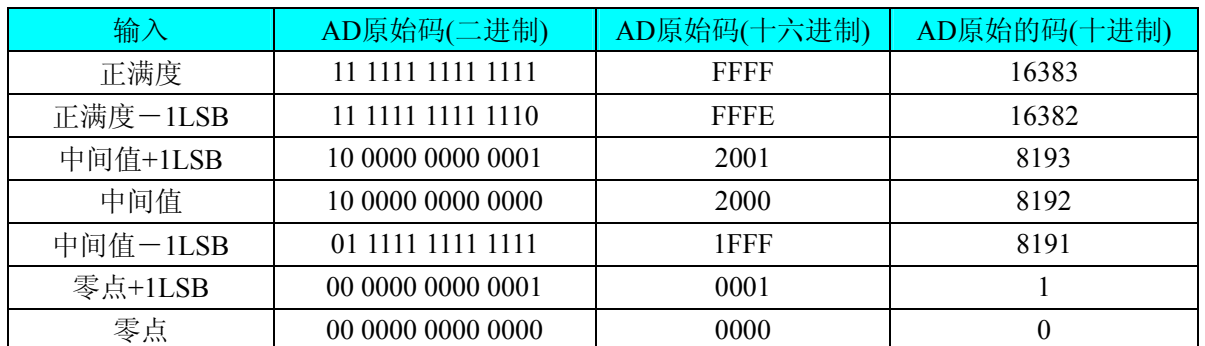

注明: 当输入量程为 0~5V、0~2.5V 时, 即为单极性输入。假设从设备中读取的 AD 端口数据保存在 ADBuffer(驱动程序中来自于 ReadDeviceAD 的 ADBuffer 参数)中,设电压值为 Volt, 那么量程的转换公式 为:

 $0~\sim$  5V 量程: Volt = (50000.00/16384) \* ((ADBuffer[0])&0x3FFF); (AD7899-2)

 $0~2.5V \text{ }\triangleq \mathbb{E}$ : Volt = (2500.00/16384) \* ((ADBuffer[0])&0x3FFF); (AD7899-2)

#### 第二节、**AD** 单通道与多通道采集时的数据排放顺序

不管是单通道,还是多通道,其每个14Bit采样数据点均由两个字节构成,即第一个采样点由第一个字节和 第二个字节分别构成该采样点的低8位和高6位。第二个采样点由第三个字节和第四个字节分别构成其低8位和 高6位,其他采样点依此类推。

一、单通道 当采样通道总数等于1时,则为单通道采集。即FIFO中存放的采样数据全部为1个通道的。

二、多通道 当采样通道总数大于1时,则为多通道采集。即FIFO中存放的采样数据依次循环对应各个通道。 举例说明设共有三个通道(0,1,2),那么AD采集的数据排放顺序为:

第一个点属于通道0的点 第二个点属于通道1的点 第三个点属于通道2的点

第四个点属于通道0的点 第五个点属于通道1的点 第六个点属于通道2的点 第七个点属于通道0的点…… 则采样的AD数据排放顺序为:0、1、2、0、1、2、0、1、2、0、1、2……依此类推。

# 第七章 各种功能的使用方法

## <span id="page-18-0"></span>第一节、**AD** 触发功能的使用方法

#### 一、**AD**内触发功能

在初始化AD时,若AD硬件参数ADPara.TriggerMode = USB2080\_TRIGMODE\_SOFT时,则可实现内触发 采集。在内触发采集功能下,成功调用InitDeviceAD函数后即刻进入AD转换过程,不等待其他任何外部硬件条 件。也可理解为软件触发。

具体过程请参考以下图例,图中AD工作脉冲的周期由设定的采样频率(Frequency)决定。AD启动脉冲由软 件接口函数InitDeviceAD产生。

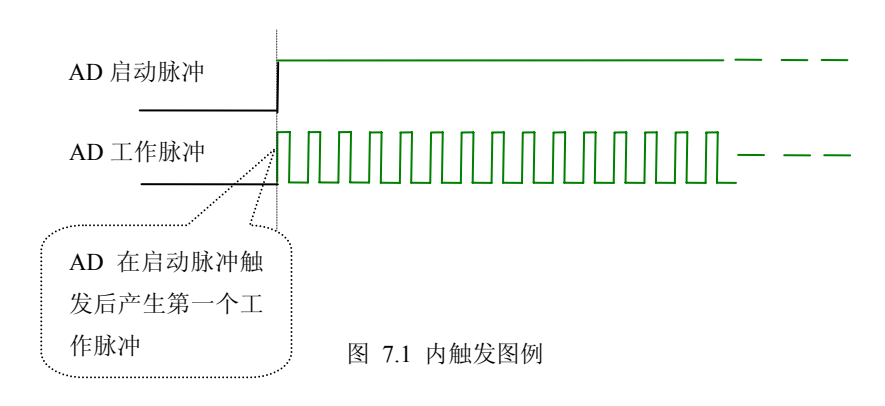

#### 二、**AD**外触发功能

在初始化AD时,若AD硬件参数ADPara. TriggerSource = USB2080\_TRIGSRC\_OUT时,则可实现外触发采 集。在外触发采集功能下,调用InitDeviceAD函数启动AD时,AD并不立即进入转换过程,而是要等待外部硬 件触发源信号符合指定条件后才开始转换AD数据,也可理解为硬件触发。其外部硬件触发源信号由CN1中的 DTR管脚输入提供。DTR提供数字触发源信号。关于在什么条件下触发AD,由用户选择的触发类型 (TriggerType)、触发方向(TriggerDir)共同决定。各种条件的具体实现请参考以下两小节内容。

数字量触发是将TTL标准电平信号作为触发源。该触发源信号通过连接器CN1的DTR脚输入。具体实现方 法是:

#### (一)、**AD**边沿触发功能

边沿触发就是捕获触发源信号变化特征来触发AD转换。

当ADPara.TriggerType = USB2080\_TRIGTYPE\_EDGE时,即选择触发类型为边沿触发。具体实现如下:

当ADPara.TriggerDir = USB2080\_TRIGDIR\_NEGATIVE时,即选择触发方向为下降沿触发。即当DTR触发 源信号有一个从高电平到低电平的跳变时,AD即刻进入转换过程,在此情况下,DTR的后续状态变化并不会 影响AD采集,除非用户重新初始化AD。见下图7.2:图中AD工作脉冲的周期由设定的采样频率(Frequency) 决定。AD启动脉冲由软件接口函数InitDeviceAD函数产生。

当ADPara.TriggerDir = USB2080\_TRIGDIR\_POSITIVE时,即选择触发方向为上升沿触发。它与下降沿触发 的方向相反,其他方面同理。

当ADPara.TriggerDir = USB2080\_TRIGDIR\_POSIT\_NEGAT时,即选择触发方向为上升沿或下降沿触发。 它的特点是只要触发源信号发生变化便立即触发AD转换。后续变化对AD采集无影响。此项功能可应用在只要 外界的某一信号变化时就采集的场合。

具体过程请参考以下图例,图中AD工作脉冲的周期由设定的采样频率(Frequency)决定。

<span id="page-19-0"></span>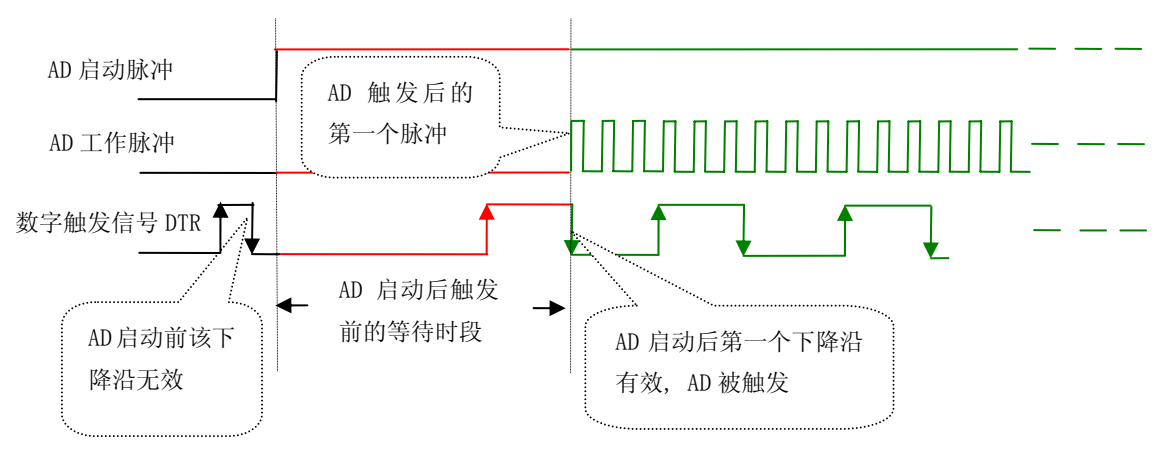

图 72 下降沿触发图例

### (二)、电平(脉冲)触发功能

电平触发就是捕获触发源信号的高低电平状态作为条件来触发AD转换。

当ADPara.TriggerType = USB2080\_TRIGTYPE\_PULSE即选择了电平触发功能

ADPara.TriggerDir = USB2080 TRIGDIR NEGATIVE(负向触发)时,若触发源信号DTR为低电平时AD 触发采集,一旦触发源信号DTR为高电平时自动停止采集,当再为低电平时接着采集,即只采集处于触发信号 DTR的低电平状态时的波形。

ADPara.TriggerDir = USB2080\_TRIGDIR\_POSITIVE(正向触发)时,若触发源信号DTR为高电平时AD触 发采集,一旦触发源信号DTR为低电平时自动停止采集,当再为高电平时接着采集,即只采集处于触发信号DTR 的高电平状态时的波形。见下图7.3。

当ADPara.TriggerDir = USB2080\_TRIGDIR\_POSIT\_NEGAT时,即选择触发方向为正脉冲或负脉冲触发。 它的特点是不管是正脉冲或负脉冲都触发。此时它与内部软件触发同理。

具体过程请参考以下图例,图中AD工作脉冲的周期由设定的采样频率(Frequency)决定。AD启动脉冲由软 件接口函数InitDeviceAD函数产生。

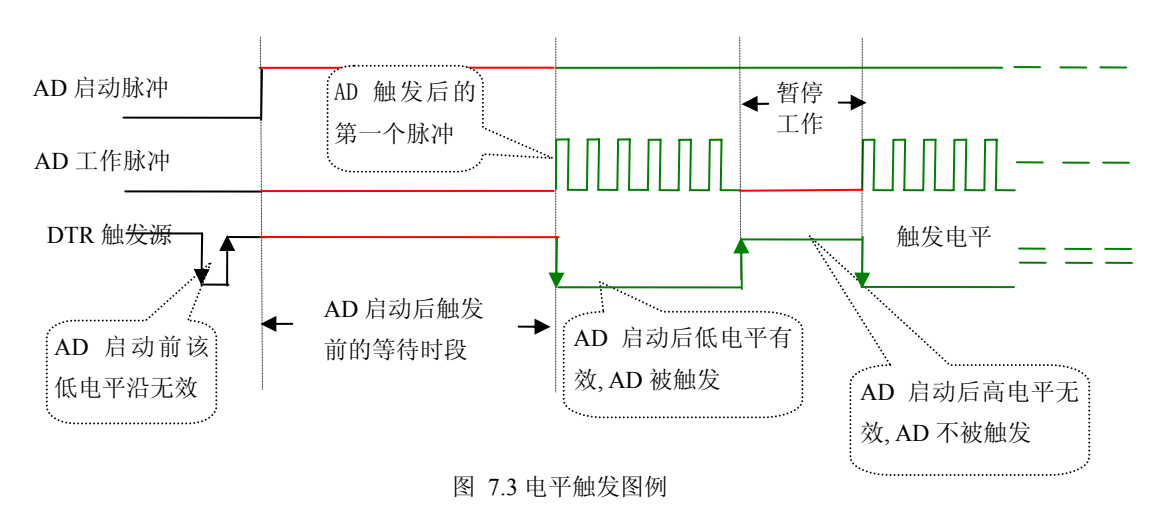

# 第二节、**AD** 内时钟功能的使用方法

内时钟功能是指使用板载专用高速处理器(DSP)根据用户指定的分频数分频后产生的时钟信号去触发AD 定时转换。要使用内时钟功能ClockSource应选择内时钟方式,该时钟的频率由软件中的硬件参数 ADPara.Frequency决定。如Frequency = 100000, 则表示AD以100000Hz的频率工作(即100KHz, 10微秒/点)。

### <span id="page-20-0"></span>第三节、**AD** 连续与分组采集功能的使用方法

#### 一、**AD**连续采集功能

连续采集(异步采集)功能是指AD在采样过程中两个通道间的采样时间相等,采集过程中不停顿,连续 不不间断的采集数据。

使用连续采集功能时相应的在软件中置硬件参数ADPara.ADMode = USB2080A\_ADMODE\_SEQUENCE。 例如:在内时钟模式下,置采样频率ADPara.Frequency = 100000Hz(采样周期为10uS),则AD在10uS内转换完 第一个通道的数据后下一个10uS紧接着转换第二个通道,也就是每两个通道的数据点间隔10uS,以此类推,见 图7.4。

外部信号周期、频率计算公式 内时钟模式下: 外部信号频率 = AD采样频率/(一个信号周期的点数 × 通道总数) 外部信号周期 = 1/ 外部信号频率

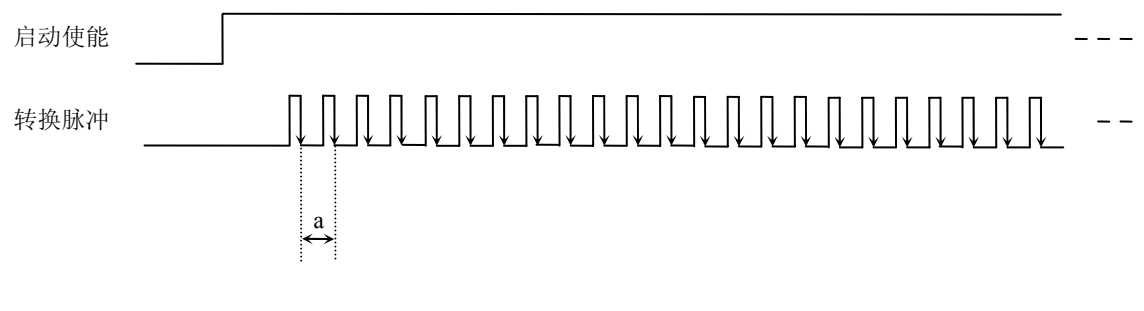

图 7.4 内时钟模式下的连续采集

说明: a-采样周期

#### 二、**AD**分组采集功能

分组采集(伪同步采集)功能是指AD在采样过程中,组内各通道以内时钟的采样频率进行转换,每两组 之间有一定的等待时间,这段时间称为组间间隔。组循环次数是指在同一组内每个通道循环采集的次数。在内 时钟和固定频率的外时钟模式下,组与组之间的时间称为组周期。这种采集模式下的转换过程为:组内各通道 转换完成后暂停一段时间(即组间间隔GroupInterval),再接着转换下一组,依次重复下去,所以称为分组采集。

该功能的应用目的是在相对较慢的采集频率下,尽可能保证各个通道间的时间差越小来实现更小的相位 差,从而保证通道间的同步性,故亦称为伪同步采集功能。组内采样频率越高,组间间隔时间越长,信号相对 同步性就越好。组内采样频率由ADPara.Frequency决定,组循环次数由ADPara.LoopsOfGroup决定,组间间隔由 ADPara. GroupInterval决定。

在分组功能下分为内时钟模式与外时钟模式。在内时钟模式下,组周期由内时钟的采样周期、采样通道总 数、组循环次数和组间间隔共同决定,每一个组周期AD就采集一组数据;在外时钟模式下,外时钟周期 ≥ 内 时钟采样周期 × 采样通道总数 × 组循环次数 + AD芯片转换时间,由外时钟控制触发AD采集数据。外时钟模 式分为固定频率外时钟模式和不固定频率外时钟模式。在固定频率外时钟模式下,组周期是外时钟的采样周期。

在分组功能下,每个组周期内采集的信号次数(即每组内采集信号的脉冲个数)的计算公式为:

组周期采样次数 = 采样通道总数 × 组循环次数

USB2812 只有内时钟模式,具体说明如下:

#### (一)、内时钟模式

外部信号频率的计算公式如下:

组周期 = 内时钟采样周期 × 采样通道总数 × 组循环次数 + AD芯片转换时间 + 组间间隔 外部信号周期 = (信号周期点数 / 组循环次数) × 组周期 外部信号频率 = 1 / 外部信号周期 公式注释:内时钟采样周期 = 1 / (ADPara.Frequency) 采样通道总数 = ADPara.LastChannel - ADPara.FirstChannel + 1 组循环次数 = ADPara.LoopsOfGroup AD芯片转换时间 = 见《AD[模拟量输入功能》](#page-0-0)参数 组间间隔 = ADPara.GroupInterval 信号周期点数 = 在测试程序中以波形信号显示,用鼠标分别测量一个信号周期的起始点 和终止点的点数,再将测得的点数相减即为信号周期点数。点数显示在测试程序左下方的 "偏移位置"栏中。

在内时钟模式下举例,例如:采集两个通道0、1,那么0和1通道就组成一组。采样频率(Frequency) = 100000Hz(周期为a = 10uS), 组循环次数为1, 组间间隔 (GroupInterval) c = 50uS, 那么组周期采样次数 = 2 × 1, 采集过程是先采集第一组数据, 包括0通道的一个数据和1通道的一个数据, 这两个数据分别用10uS, 转换 完两个通道的数据需要20uS,经过一个AD芯片的转换时间(b)后AD自动停止进入等待状态直到50uS的组间 间隔结束后,便启动下一组,开始转换0和1通道数据,然后再进入等待状态,就这样依次转换下去,如下图所 示:

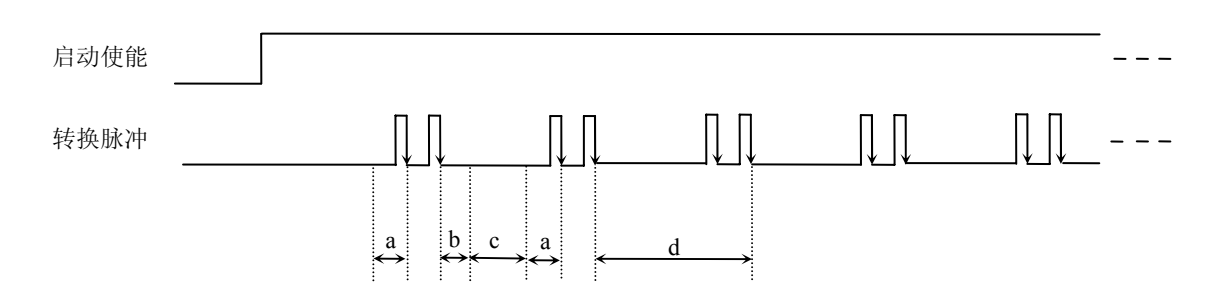

内时钟模式下组循环次数为"1"的分组采集

说明: a―内时钟采样周期 b―AD芯片转换时间 c―组间间隔 d―组周期

将组循环次数变为2,那么组周期采样次数 = 2 × 2 = 4,采集过程是先采集第一组数据,包括0通道的两个 数据和1通道的两个数据,再采集第二组数据,转换的顺序为0、1、0、1,这四个数据分别用10uS,转换完两 个通道的四个数据需要40uS,经过一个AD芯片的转换时间后AD自动停止进入等待状态直到50uS的组间间隔结 束后, 便启动下一组, 开始转换0和1通道数据, 然后再进入等待状态, 就这样依次转换下去, 如下图所示:

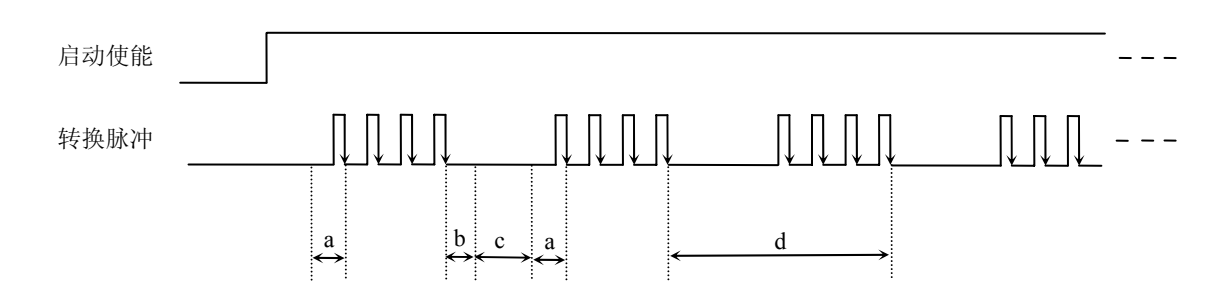

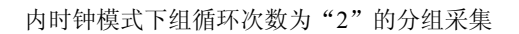

说明: a―内时钟采样周期

b―AD芯片转换时间

c―组间间隔

d―组周期

内时钟的分组采集规律以此类推。

# 第八章 设备的应用注意事项、校准、保修

#### <span id="page-23-0"></span>第一节、注意事项

 在公司售出的产品包装中,用户将会找到这本说明书和USB2080板,同时还有产品质保卡。产品质保卡请 用户务必妥善保存,当该产品出现问题需要维修时,请用户将产品质保卡同产品一起,寄回本公司,以便我们 能尽快的帮用户解决问题。

在使用USB2080板时,应注意以下问题:

在使用USB2080板时,应注意以下问题:

1)产品正面的IC芯片不要用手去摸,防止芯片受到静电的危害。万不得已时,请先将手触摸一下主机机 箱(确保主机电源三线插头中的地线与大地相接),以提前放掉身体上的静电。

2)用户务必注意电源的加电顺序,使用时要求先开信号源的电源,然后将板卡与计算机连接;不使用时, 先板卡从计算机中,后关信号源电源。

#### 第二节、**AD** 模拟量输入的校准

 USB2080板出厂时已经校准,只有当用户使用一段时间后,或者用户认为需要时才做校准。下面以±5V量 程为例,说明校准过程:

准备一块5位半精度以上数字电压表, 安装好USB2080, 打开主机电源, 预热15分种。

 1)选模拟输入的任两个通道,比如AI0、AI1通道,将AI0通道输入接模拟地,AI1接正满度电压4999.39毫 伏,其他通道都接地,在WINDOWS下运行USB2080测试程序,选择0通道、程控增益为1,屏幕为单通道显示 (即只采集0通道),开始采集后,调整电位器RP1,使采集到的AI0电压为0.000V。选择1通道、程控增益为1, 屏幕为单通道显示(即只采集1通道),开始采集后,调整电位器RP2,使采集到的AI1为4999.89mV。重复以上 步骤,直到满足要求为止。

2) 如果放大器增益大于1, 在程控增益栏内键入相应值(参照本公司软件说明书的PCI部分), AI1通道也要 接入相应的满度电压。

### 第三节、保修

USB2080自出厂之日起,两年内凡用户遵守运输,贮存和使用规则,而质量低于产品标准者公司免费修理。